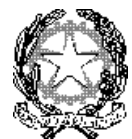

### MINISTERO DELL'ISTRUZIONE UFFICIO SCOLASTICO REGIONALE PER IL LAZIO **Istituto Tecnico Statale VINCENZO ARANGIO RUIZ**

Viale Africa, 109- 00144 ROMA - Distretto XX - C.F.80218570580 tel. 06 121124080 <http://www.arangioruiz.edu.it/> [RMTD030005@istruzione.it](mailto:RMTD030005@istruzione.it) [RMTD030005@pec.istruzione.it](mailto:RMTD030005@pec.istruzione.it)

**Circolare n. 104 A: personale docente studenti genitori personale ATA DSGA sito**

## **Oggetto: Utilizzo della Piattaforma Unica da parte delle famiglie - degli studenti – dei docenti tutor**

Si fa seguito alla circ. n. 61 del 18.10.2023 e ai relativi allegati riguardanti le Linee guida per l'orientamento emanate dal Ministro con D.M. 328/2022 dell'utilizzo della nuova piattaforma UNICA. La piattaforma UNICA è in funzione da mercoledì 11 ottobre 2023 e consultabile all'indirizzo [https://unica.istruzione.gov.it](https://unica.istruzione.gov.it/) , ed è in continua evoluzione. La segreteria ha proceduto agli adempimenti di competenza, accreditamenti tutor e orientatore e agli abbinamenti docenti/studenti. Si forniscono indicazioni operative per le famiglie e per gli studenti.

## *FAMIGLIE Come accedere*

I genitori possono accedere a Unica, utilizzando le seguenti modalità: SPID (Sistema Pubblico di Identità Digitale) CIE ID (Carta di Identità Elettronica) CNS (Carta Nazionale dei Servizi) eIDAS (Electronic Identification Authentication and Signature) Funzioni disponibili HOMEPAGE La homepage si apre con il dettaglio dei profili/studente collegati al genitore sulla piattaforma Unica. Accanto al nome di ciascun figlio o studente per cui è esercitata la responsabilità genitoriale si trova illink al rispettivo E-Portfolio e, se lo studente frequenta uno degli ultimi tre anni della scuola secondaria di secondo grado, la sezione dedicata al Docente tutor. Scorrendo l'homepage sono rintracciabili collegamenti utili nelle tappe cruciali del percorso scolastico, come le statistiche sui percorsi distudio e gli sbocchi professionali dei diversi indirizzi, gli strumenti per scegliere l'istituto in cui proseguire gli studi ed effettuare l'iscrizione. Inoltre, sono disponibili anche ulteriori strumenti per l'orientamento e servizi da consultare e utilizzare durante il percorso scolastico dei figli o degli studenti su cui viene esercitata la responsabilità genitoriale E-PORTFOLIO L'E-Portfolio accompagna gli studenti durante tutto il percorso scolastico, per aiutarli a fare scelte consapevoli. Questo strumento consente di avere una visione dello sviluppo delle loro competenze, dei loro punti di forza e delle esperienze formative svolte in ambito scolastico ed extrascolastico e delle certificazioni conseguite. Accedendo all'E-Portfolio di un profilo studente associato si trovano i punti di accesso alle quattro aree che lo compongono: Percorso di studi, Sviluppo competenze, Capolavoro e Autovalutazione.

# *DOCENTE TUTOR*

Agli studenti che frequentano gli ultimi tre anni della scuola secondaria di secondo grado è stato assegnato un docente tutor per l'orientamento. La figura del docente tutor è il punto di riferimento per gli studenti e per la famiglia per tutte le questioni che riguardano le attività di orientamento e per la compilazione dell'E-Portfolio. Nella sezione è quindi reperibile il nome del docente tutor assegnato e la funzione per richiedere un incontro, attivabile dal bottone "Richiedi un incontro". Dalla voce di menu "Docente tutor", inoltre, è possibile consultare la pagina con il calendario degli incontri già fissati con il docente tutor ed eventualmente disdirli. Si trasmette il Link alla Guida per i genitori che spiega, passo per passo, come accedere e come utilizzare le funzioni consentite [https://unica.istruzione.gov.it/assets/documenti/manuali/Unica\\_Guida-per](https://unica.istruzione.gov.it/assets/documenti/manuali/Unica_Guida-per-genitori_V.1.0.pdf)[genitori\\_V.1.0.pdf](https://unica.istruzione.gov.it/assets/documenti/manuali/Unica_Guida-per-genitori_V.1.0.pdf)

# *STUDENTI Come accedere*

E' possibile accedere alla piattaforma attraverso più metodi di autenticazione: • identità digitale SPID • Carta d'Identità Elettronica (CIE) •Carta Nazionale dei Servizi (CNS) • identità digitale rilasciata da un altro Paese europeo (eIDAS) SPID è disponibile anche per gli studenti minorenni.

I genitori, o chi esercita la responsabilità genitoriale sullo studente, possono richiederne il rilascio al loro gestore dell'identità digitale SPID. Per ottenere maggiori informazioni su SPID per minori è possibile

consultare la pagina dedicata sul sito dell'Agenzia per l'Italia Digitale. Se non è disponibile nessuno di questi strumenti, è possibile registrare una utenza dedicata sul sito web del Ministero dell'Istruzione e del Merito (MIM). Si può fare direttamente dalla schermata di accesso, selezionando l'opzione "Sei un nuovo utente? Registrati". Seguirà un processo di registrazione che fornirà allo studente un nome utente e una password da modificare al primo accesso.

Ogni studente del triennio è stato abbinato in piattaforma al rispettivo tutor per l'orientamento designato.

Si pregano tutte le componenti di effettuare una verifica della funzionalità di tutti gli accessi o di segnalare eventuali criticità all'indirizzo di posta elettronica dell'istituto.

> IL DIRIGENTE SCOLASTICO Prof.ssa Guglielmina Uliano *Guglielmina Uliano*

Firma autografa sostituita a mezzo stampa ai sensi dell'art. 3 c. 2 Digs 39/93